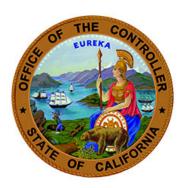

# Other Post-Employment Benefits (OPEB) Payroll Automation FAQ

September 1, 2021

### Contents

| What is OPEB Automation?                                                                                                    | . 2 |
|----------------------------------------------------------------------------------------------------|-----|
| Where will OPEB display after automation on Payment History Screen?                                                                                                    | . 2 |
| When is OPEB automation effective?                                                                                                    | . 2 |
| How is the OPEB Withheld amount calculated?                                                                                                    | . 2 |
| Why are there zeros/blanks in the OPEB fields prior to 09/01/2021?                                                                                                    | . 2 |
| Other than POIS/HIST, what other screen(s) were modified to include OPEB information?                                                                                                    | . 3 |
| What is a 009 deduction code?                                                                                                    | . 3 |
| Why do some payment records show 'NON' in the OPEB CBID field?                                                                                                    | . 3 |
| The payment shows a valid OPEB Collective Bargaining Identifier (CBID), Rate and Gross. Why do the EE W/H (Employee Withholding) and ER W/H (Employer Withholding) fields display zeros (.00)? | . 3 |
| Does OPEB have a maximum contribution limit?                                                                                                    | . 4 |
| Where can I find information on Retirement Maximum Contribution limits for 2021?                                                                                                    | . 4 |
| Where can I find OPEB Rates?                                                                                                    | . 4 |
| When will the State Controller's Office (SCO) stop the OPEB Interim Deduction?                                                                                                    | . 4 |
| How will OPEB automation amounts appear on my Earnings Statement/Direct Deposit Advice?                                                                                                    | . 4 |
| With OPEB Automation, how can departments determine if OPEB contributions are withheld as pre-tax or post-tax?                                                                                 | .5  |
| References                                                                                                    | . 5 |

### What is OPEB Automation?

OPEB automation standardized both the eligibility and contribution requirements set forward by the state of California. With OPEB automation, OPEB contributions will be taken from each eligible payment and adjustment.

### Where will OPEB display after automation on Payment History Screen?

OPEB will display in the root segment of the payment. The Payment Detail screen has been modified to include OPEB fields. See example below.

|                                                                                             | - PAYMEN       | NT DETAIL- |            | PAGE       | 001 OF 001   |
|---------------------------------------------------------------------------------------------|----------------|------------|------------|------------|--------------|
|                                                                                             |                |            |            | 01 CBI     | D- R165      |
| PAY A/R OR                                                                                  | DATE ORIGIS CL | EAR LS/PP  | TIME PAID  | GROSS      | NET SUSP     |
| PERIOD WARRANT# M                                                                           | DDYYR MODYYR N | 10.        | DY HR/UNT  |            | CODE         |
| 0-11-19 06425948 1                                                                          |                |            |            |            |              |
| C R P P A S G S WWG                                                                         | OTRS SALA      | ARY TIME   | SALARY     | BASE TRA   | NS BATCH/PSD |
| TLTSCDTPFLS                                                                                 | A CD G T TOTA  | AL BASE    | FULL       | PAY        | FILE#        |
|                                                                                             | 1 12049.       | . 00       | 12049.00   | 12049.00 9 | 99 DQ717     |
| < <retire< td=""><td>MENT</td><td></td><td>FEDERAL</td><td>TAX &gt;</td><td></td></retire<> | MENT           |            | FEDERAL    | TAX >      |              |
| SUBJ W/H                                                                                    | ST-SHR ID /    | RATE 6     | ROSS W     | /H FD EX H | W MISC GROSS |
| 5892.40 366.70                                                                              | 1227.67 DC*.   | 10000 481  | 6.63 1128  | .97 S 00   | .00          |
|                                                                                             |                | отн        | INCM DPNDN | TS DEDUCTS | SD .00       |
|                                                                                             |                |            | .00        | .00 .0     | 0 EID        |
| < <social< td=""><td>SECURITY</td><td></td><td>STA</td><td>TE TAX</td><td></td></social<>   | SECURITY       |            | STA        | TE TAX     |              |
| EE GROSS EE W/H                                                                             | ER GROSS ER    | W/H G      | ROSS W     | /H CA EX E | XT .00       |
| 5747.69 356.36                                                                              |                |            |            |            |              |
| < <med< td=""><td>I CARE</td><td></td><td></td><td>DI</td><td>&gt;&gt; .00</td></med<>      | I CARE         |            |            | DI         | >> .00       |
| EE GROSS EE W/H                                                                             |                |            |            | ZH ER W    | /H 3-        |
|                                                                                             | 5747.69 8      |            |            | .00 .0     | 0.00         |
| <<                                                                                          |                |            |            |            | BF           |
| GROSS SUBJ EE W/H                                                                           |                |            |            |            |              |
| 5892.40 58.52                                                                               | .01400         | 58.52 .0   | 1400 R16S  |            |              |
|                                                                                             |                |            |            |            |              |

### When is OPEB automation effective?

OPEB automation is effective 09/01/2021. All payments for the 09/2021 pay period and later will have OPEB in the root segment of the payment.

### How is the OPEB Withheld amount calculated?

OPEB employee (EE) and employer (ER) shares are calculated as follows: OPEB EE/ER Withheld = OPEB Gross Subject x OPEB Rate.

### Why are there zeros/blanks in the OPEB fields prior to 09/01/2021?

All OPEB fields will display zeros/blanks if the pay period date is prior to the implementation date of 09/01/2021.

# Other than POIS/HIST, what other screen(s) were modified to include OPEB information?

The TAXI (YTD) Total Screen is also modified to include two OPEB fields.

- OPEB Taxable Gross (OPEB TAX GRSS)
- OPEB Employee (EE) Withheld (OPEB EE WTHLD)

| _ SSN:<br>NAME: |           | 2019 YEAR TO | DATE TOTALS | PAGE 1 |
|-----------------|-----------|--------------|-------------|--------|
|                 | FEDERAL   | CALIFORNIA   |             |        |
| GROSS           |           |              |             |        |
| TAX GROSS       | 92929.01  | 92929.01     |             |        |
| IDL/LC4800      |           |              |             |        |
| TAX WITHHELD    | 17229.86  | 6866.75      |             |        |
| SS TAX GROSS    | 102642.00 |              |             |        |
| SS WITHHELD     | 6363.84   |              |             |        |
| MED TAX GROSS   |           |              |             |        |
| MED WITHHELD    | 1488.31   |              |             |        |
| SDI TAX GROSS   |           |              |             |        |
| SDI WITHHELD    |           |              |             |        |
| OPEB TAX GRSS   | 12049.00  | 12049.00     |             |        |
| OPEB EE WTHLD   | 144.71    | 144.71       |             |        |
| FLEX DED        | 2185.48   | 2185.48      |             |        |
| DEPEND CARE     |           |              | *           |        |
| EPMC            | 9712.99   | 9712.99      | 43          |        |
| EARN INC CRED   |           |              |             |        |
| FRINGE BNFT     | 1000.00   | 1000.00      |             |        |
| TSA-403B        |           |              |             |        |

## What is a 009 deduction code?

The 009 deduction code will be used (by SCO) for adjusting OPEB. The 009 deduction will display on the 'Miscellaneous Deductions' screen.

|         | MISCELLA               | NEOUS DEDUCTIONS                  | PAGE <u>002</u> OF 002<br>CBID- R16S |
|---------|------------------------|-----------------------------------|--------------------------------------|
| 0-11-19 | 800 - 948 - 7784 - 004 | PT CT AR/WARRANT#<br>0 1 06425948 | DATE<br>120419                       |
| DED ORG | AMOUNT PP TP           | AGY-RU GROSS ST SHR               | ID RATE OPEBCBID                     |
| 009     | 86.19 * 1119 EB        | 800948 6156.60 86.19              | .01400 R16S                          |

Why do some payment records show 'NON' in the OPEB CBID field?

'NON' in the OPEB CBID field on the payment means the position is not OPEB eligible.

The payment shows a valid OPEB Collective Bargaining Identifier (CBID), Rate and Gross. Why do the EE W/H (Employee Withholding) and ER W/H (Employer Withholding) fields display zeros (.00)?

If the OPEB CBID field display's a valid CBID (not NON) and values greater than zero display in the Gross Subj, EE Rate and ER Rate fields, but the EE and ER W/H fields display zero (.00), this means the employee has reached Retirement Max and no OPEB will be withheld.

| PERIOD WARRA  | ANT# MODY  | YYR MODYYR | NO.    | DY HR    | R/UNT  |            | CODE      |
|---------------|------------|------------|--------|----------|--------|------------|-----------|
| 0-12-19 06459 | 9380 0101  | 120        | 10307  | 99       | 60     | 002.00 41  | 10.42     |
| CRPPASO       | S S WWG- ( | DTRS SA    | LARY T | IME SALA | ARY BA | ASE TRANS  | BATCH/PSD |
| TLTSCDT       | F P FLSA ( | срат то    | TAL E  | BASE FUL | L PA   | λY.        | FILE#     |
| 110 0 1       |            |            |        |          |        |            |           |
| <<            |            |            |        |          |        |            |           |
| SUBJ          |            |            |        |          |        |            |           |
| 6002.00       |            |            |        |          |        |            |           |
| 0002.00       | .00        |            |        |          |        | DEDUCTS SD |           |
|               |            |            |        |          |        | .00        |           |
| <<            |            |            |        |          |        |            |           |
|               |            |            |        |          |        |            |           |
| EE GROSS EE   |            |            |        |          |        |            |           |
| 6142.00       | 380.80 6   | 6142.00    | 380.80 | 6142.00  | 174.01 | M 00 00    | 2-        |
| <<            | MEDICA     | ARE        |        |          | SDI    |            | .00       |
| EE GROSS EE   | W/H EF     | R GROSS ER | W/H    | GROSS    | W/H    | ER W/H     | 3-        |
| 6142.00       |            |            |        |          |        |            |           |
| <<            |            | OPEB       |        |          |        |            | BF        |
| GROSS SUBJ    | EE W/H     | EE RATE    | ER W/H | ER RATE  | CBID   |            |           |
|               | .00        |            |        |          | E88S   |            |           |
|               |            |            |        |          |        |            |           |

#### Does OPEB have a maximum contribution limit?

No, OPEB does not have a maximum contribution limit. OPEB follows retirement maximum contribution limit. When an employee reaches Retirement Max, no OPEB will be withheld.

Where can I find information on Retirement Maximum Contribution limits for 2021? Please refer to <u>CalPERS Circular Letter: 200-001-21</u> for retirement maximum contribution limits for 2021

### Where can I find OPEB Rates?

For information regarding contribution rates for specific Bargaining Unit (BU), please refer to the Memoranda of Understanding.

When will the State Controller's Office (SCO) stop the OPEB Interim Deduction? The last OPEB Interim deduction will be applied to 08/2021 pay period payments.

How will OPEB automation amounts appear on my Earnings Statement/Direct Deposit Advice?

The OPEB description on the warrant statements will be display 'OPEB' effective 9/2021.

|                     |           |            |        |      |          | *2727 | .13      |    |
|---------------------|-----------|------------|--------|------|----------|-------|----------|----|
| A BCDEF             |           | 849-2      | 30     |      |          |       |          |    |
|                     |           |            |        | SOC  | SEC NO   | XXX-X | x-xxxx   |    |
| AGY/UNIT 8          | 49-230 P/ | AY PERIOD  | 11/19  | 2ND  | DIRECT I | DEP # | 00-00000 | 30 |
| TAX YEAR 1          | 9 ISSU    | E DATE 12, | /10/19 |      | BANK TRA | ANSIT | 00000000 | 30 |
| ST MØ3              | FD MØ3 0  | OTHIN 0.0  | 9 1    | DED  | 0.00     | DEP   | 0.00     |    |
|                     | 3933.60   | 338        | 2.97   |      | 1206.47  | 7     | 2727.1   | L3 |
|                     | 94078.55  |            |        |      |          |       |          |    |
| REGULAR             | 80.00     | 3933.60    | FEDERA | L TA | X 278    | .42   |          |    |
|                     |           |            | STATE  | тах  | 90       | .35   |          |    |
|                     |           |            | *RETIR | EMEN | IT 369   | .68   |          |    |
|                     |           |            | *OPEB  |      | 180      | .95   |          |    |
|                     |           |            | SOC SE | С    | 232      | .66   |          |    |
|                     |           |            | MEDICA | RE   | 54       | .41   |          |    |
| RETIREMNT           | SOC SEC   | MEDICARE   |        |      |          |       |          |    |
| 1155.30             | 232.66    | 54.41      |        |      |          |       |          |    |
| OPEB                |           |            |        |      |          |       |          |    |
| <mark>180.95</mark> |           |            |        |      |          |       |          |    |

# With OPEB Automation, how can departments determine if OPEB contributions are withheld as pre-tax or post-tax?

OPEB Automation has built in logic for each payment type to determine if the contributions are pre-tax or posttax. Departments can use Retirement Account code to determine if OPEB contributions are withheld as pre or post-tax.

If retirement account code display \* (asterisk) next to the retirement account code (Example: 2M\*) this mean the payment is pre-tax and OPEB contributions will be withheld as pre-tax deduction.

If retirement account code does not display \* (asterisk) next to the retirement account code (Example: 2M) this mean the payment is post-tax and OPEB contributions will be withheld as post-tax deduction.

#### References

- OPEB Employment History (EH) FAQs
- <u>CalHR Other Post-Employment Benefits (OPEB) FAQs</u>
- SCO Personnel Letter #19-005
- <u>SCO Payroll Letter #21-011</u>

The purpose of this publication is to provide general information about personnel and payroll topics and is meant solely as a reference source. This publication does not supersede current applicable laws or regulations and is not intended for purposes of providing legal advice. If there is a conflict between applicable law or regulation and the contents of this publication, the law or regulation shall prevail.